# **Инструкция по работе с электронными учебными ресурсами из дома**

### **Электронный каталог библиотеки**

## **<http://46.183.163.35/MarcWeb2/Default.asp>**

содержит информацию обо всех изданиях, имеющихся в библиотеке, в том числе и электронных версиях учебных изданий преподавателей Вятского ГАТУ. Для работы с Электронным каталогом нужно авторизоваться в Личном кабинете (указать фамилию без инициалов и номер читательского билета), а также ознакомиться с Инструкцией по работе с электронным каталогом.

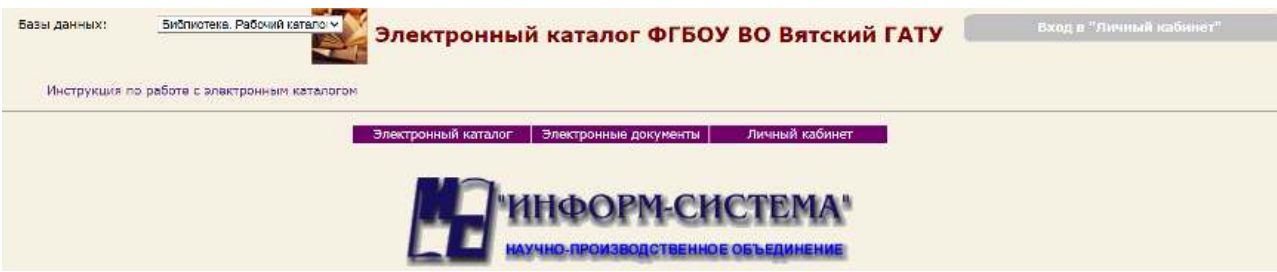

## **Электронно-библиотечные системы**

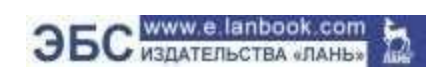

## ЭБС "ЛАНЬ"

#### [www.e.lanbook.com](http://www.e.lanbook.com/)

В правом верхнем углу сайта ЭБС ЛАНЬ нажмите на синюю кнопку «Войти», затем на кнопку «Регистрация». Откроется форма регистрации.

Далее необходимо:

1) выбрать организацию (Вятский государственный агротехнологический университет),

- 2) заполнить все поля регистрации,
- 3) установить галочку «Соглашаюсь с правилами использования»,
- 4) нажать «Зарегистрироваться»,

5) вы сразу же получите на свою электронную почту письмо от ЭБС ЛАНЬ со ссылкой для подтверждения зарегистрированного email; это необходимо для завершения регистрации.

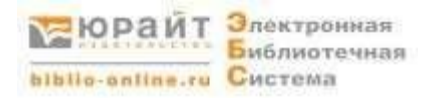

# ЭБС "Юрайт"

<https://urait.ru/>

# Для работы с ЭБС нужно пройти Регистрацию.

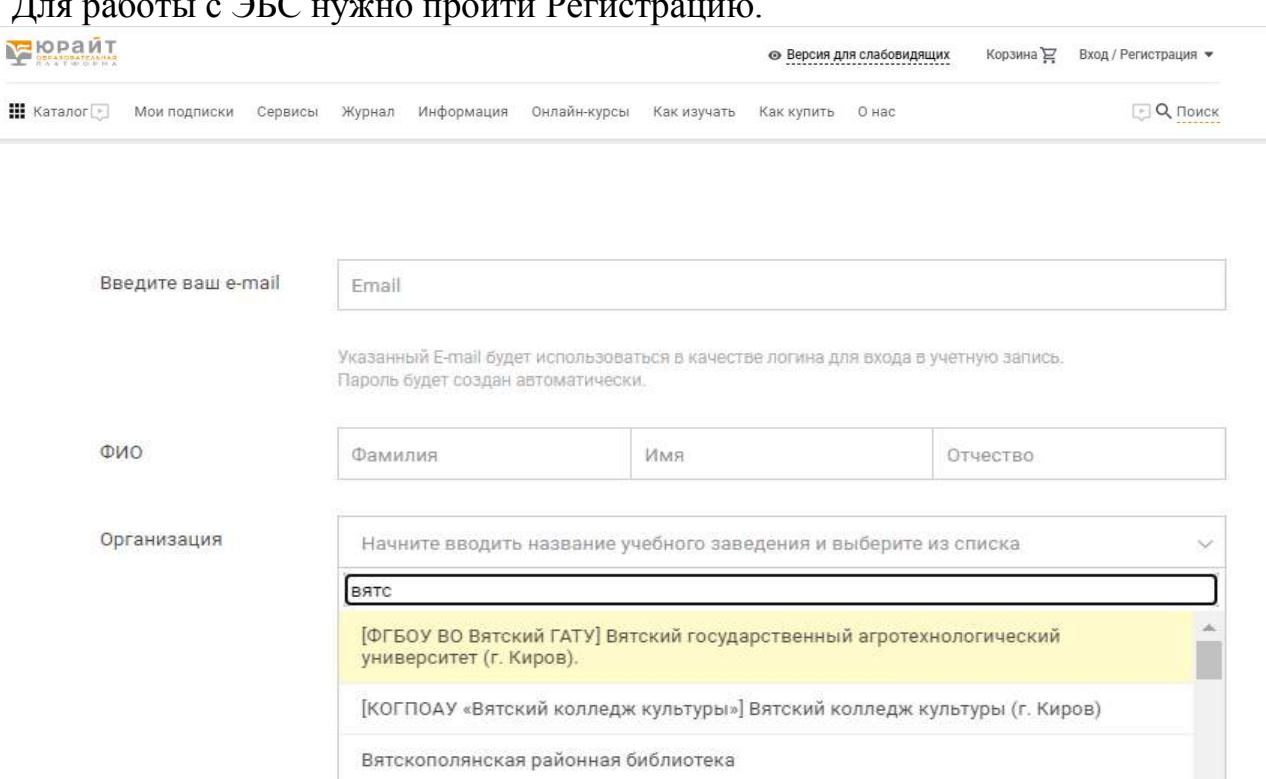

Вятское художественное училище имени А.А. Рылова (г. Киров)

**BOOK.ru** Круглосуточный доступ к современной учебной и научной литературе

### ЭБС "BOOK.ru"

### <http://www.book.ru/>

1. Для начала работы в системе каждому читателю необходимо самостоятельно зарегистрироваться:

- из-под IP-адреса университета поле «Код доступа УЗ» заполнять необязательно,

 - для регистрации вне стен университета нужно использовать код доступа, который можно получить в библиотеке лично либо написав на электронную почту библиотеки [lib@vgsha.info.](mailto:lib@vgsha.info)

2. После регистрации в правом верхнем углу будет отображаться ваша группа (название учебного заведения), а книги станут доступны.

Скачать инструкции можно по ссылке: <http://www.book.ru/static/help/>

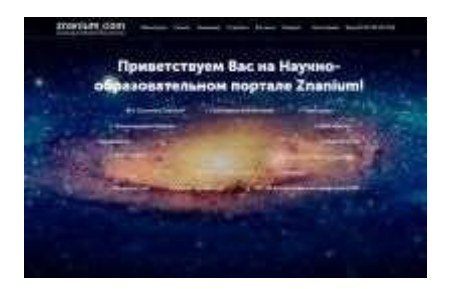

ЭБС "Znanium.com"

<https://new.znanium.com/>

Для регистрации на портале используйте в разделе Помощь Инструкции для читателей <https://znanium.com/help/user#subscribe>

**Получить консультацию по работе с электронными ресурсами можнопо телефону: 57-43-65 (с 8<sup>00</sup> до 16<sup>00</sup> в рабочие дни) по e-mail: [lib@vgsha.info](mailto:lib@vgsha.info)**